## How do I Download the kit?

 Do you have winrar on your computer? If not, then click on the link below to download the program For French:

https://www.win-rar.com/postdownload.html?&L=10

For English:

https://www.win-rar.com/postdownload.html?&L=0

- 2. Go to our website., <u>https://rce.eu.com/en/</u>
- 3. Find Downloads (as shown in picture below)
- 4. Fill in username and password , then download your kit in the language you need.

| מרכז רבת ארופה            | Home Page  | Shop                       | Departments          | Register now!              |  |
|---------------------------|------------|----------------------------|----------------------|----------------------------|--|
| KLE                       | News       | My account BUILDING MIKVAS |                      | And receive our newsletter |  |
| RABERICAL CENTER OF LERON | About Us   | Downloads                  | Conferences and      |                            |  |
| •                         | Contact us | Subscriptions              | Seminars             | Name                       |  |
| Main office               |            | Reset password             | EK HECHSHER          |                            |  |
|                           |            |                            | Government Relations | Email                      |  |
| Tel: +32.2.808.2753       |            |                            | BAR/BAT MITZVAH      |                            |  |
| Fax: +32.2.791.9259       |            |                            | JOURNEY EUROPEAN     | Send                       |  |
| erusalem branch           |            |                            | YOUTHS               |                            |  |
|                           |            |                            | YEARLY - CYCLE       |                            |  |
| Tel: +972.26535949        |            |                            | EDUCATIONAL KITS     |                            |  |
| Fax: +972.2.651.6585      |            |                            |                      |                            |  |

- 5. 3. After you download the file, check the name of the file. It should have the letters 'zip' at the end. If the letters '.zip' do not appear at the end, then add them.
  - спортания и состания и состания и состания и состания и состания и состания и состания и состания и состания и Политика и состания и состания и состания и состания и состания и состания и состания и состания и состания и с
- 6. After Downloading , Press the mouse on the right on "Extract to"

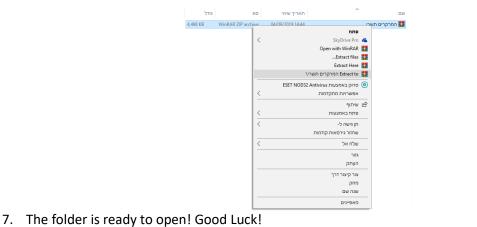

7. The folder is ready to open! Good Luck!

|          | תיקיית קבצים       | 19/09/2019 11:33 | המרקרים תשרי 📙 |
|----------|--------------------|------------------|----------------|
| 4,498 KB | WinRAR ZIP archive | 04/09/2019 14:44 | המרקרים תשרי 🏧 |

Need help? Have Questions? Feel free to email: <a href="mailto:rkaplan@rce.eu.com">rkaplan@rce.eu.com</a> ENJOY!